**[Предыдущая статья](http://files.ceramic3d.ru/wiki/doku.php?id=student:сохранение_проекта) [Блок 2](http://files.ceramic3d.ru/wiki/doku.php?id=student:изменение_размера_помещения)**

## **Задание к блоку 1**

Создайте несколько типовых проектов, используя горизонтальную и вертикальную укладку плитки из тех коллекций, которыми вы в реальности располагаете.

• Пример базовой укладки с горизонтальными рядами:

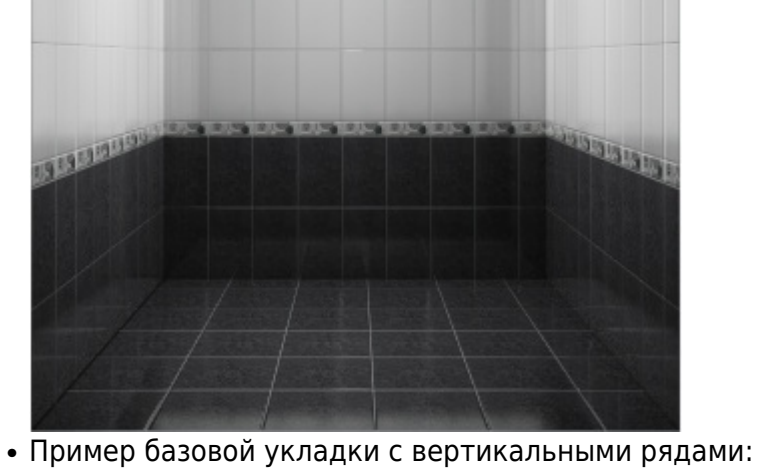

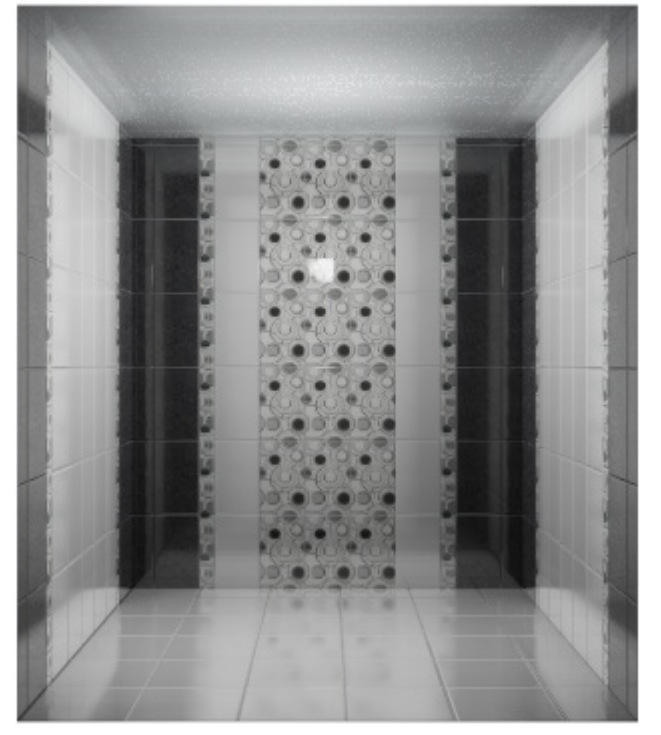

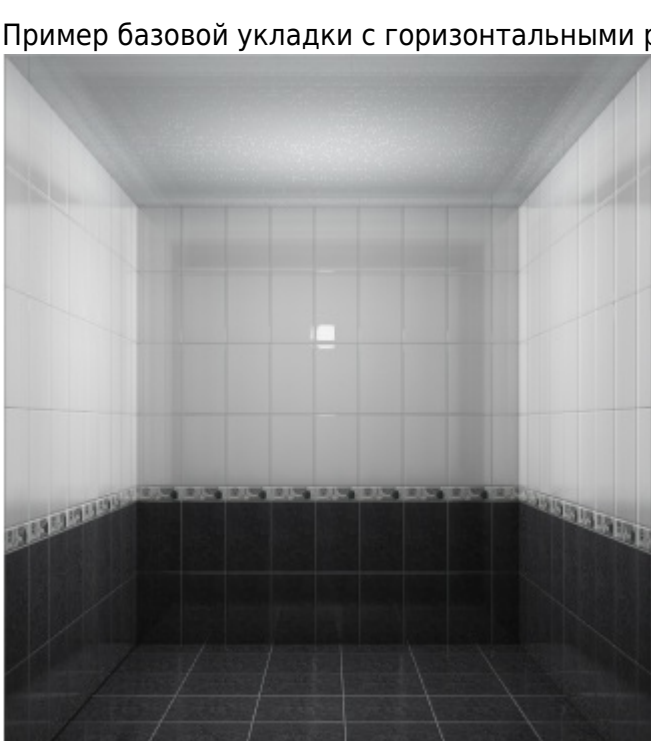

Last update: 2014/07/17 07:43 student:задание\_1 http://files.ceramic3d.ru/wiki/doku.php?id=student:%D0%B7%D0%B0%D0%B4%D0%B0%D0%BD%D0%B8%D0%B5\_1

From:

<http://files.ceramic3d.ru/wiki/>- **Ceramic3D**

Permanent link: **[http://files.ceramic3d.ru/wiki/doku.php?id=student:%D0%B7%D0%B0%D0%B4%D0%B0%D0%BD%D0%B8%D0%B5\\_1](http://files.ceramic3d.ru/wiki/doku.php?id=student:задание_1)**

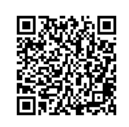

Last update: **2014/07/17 07:43**